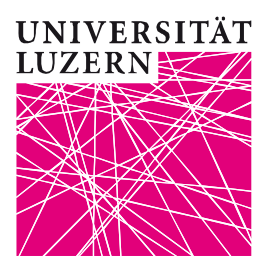

## **OLAT am Politikwissenschaftlichen Seminar**

Die Veranstaltungen des Politikwissenschaftlichen Seminars werden mit der Online-Plattform OLAT betreut.

- 1. Melden Sie sich beim ersten Mal mit Ihrem Uni-Login (z.B. s0606066 + Passwort) unter [https://www.olat.uzh.ch](https://www.olat.uzh.ch/) an und lernen Sie OLAT kennen.
- 2. Sie finden die Auflistung sämtlicher aktueller Kurse des Politikwissenschaftlichen Seminars unter Lernressourcen → Katalog → Universität Luzern → Kultur- und Sozialwissenschaftliche Fakultät → Politikwissenschaftliches Seminar
- 3. Kurse vergangener Semester finden Sie über die Suchmaske im Menü Lernressourcen
- 4. Schreiben Sie sich für die Kurse im OLAT ein, damit Sie Zugriff auf die Kursunterlagen erhalten. Klicken Sie dazu im Katalog (siehe oben) auf den gewünschten Kurs und danach links im Menü auf "Einschreibung". Je nach Kurs sind weitere features aufgeschaltet. Wichtig: Die Anmeldung über OLAT erfolgt unabhängig von jener im Uniportal.
- 5. Wir empfehlen Ihnen, die Möglichkeit, sich über Änderungen in den Kursen per email informieren zu lassen, zu nutzen. Sie können dazu bspw. im Chat oben rechts auf "Änderungen abbonieren" klicken.
- 6. Nutzen Sie die Hilfefunktion im OLAT oder unter <http://www.id.uzh.ch/dl/elearning/olatunizh.html>